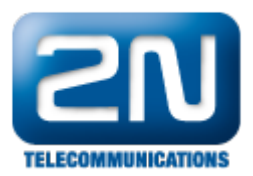

## Linksys a Ovislink routery - Jak je nastavit s 2N® NetStar

- Při konfigurování NAT tunelu bude vždy potřeba nastavit forwardování portu pro SIP signalizaci a RTP multimedální streamy. Jedná se o UDP pakety [User Data Protokol]
- Tyto pravidla se nastavují v adresářích určených pro mapování, přesměrování portů, či Virtual server apod – záleží na výrobci routeru. Na print screenech je zobrazeno nastavení routeru LINKSYS BEFW11S4 a Ovislink

## Linksys

- Potřebná pravidla nastavíme v adresáři Aplications/Gaming/Port Range Forwarding
- Zpravidla zde můžeme také nastavit port i pro sip signalizaci, který je defaultně na portu 5060. Záleží také na tom, zda budeme mít registraci pouze k poskytovateli voip volání nebo budeme příčkovat více ústředen pomoci sip trunku a každá z ústředen bude mít vlastní sip port pro signalizaci. V takovém případě uplatníme nastavení z obrázku 1.
- Pro vlastní multimediální RTP pakety je potřeba nastavit rozsah vždy.

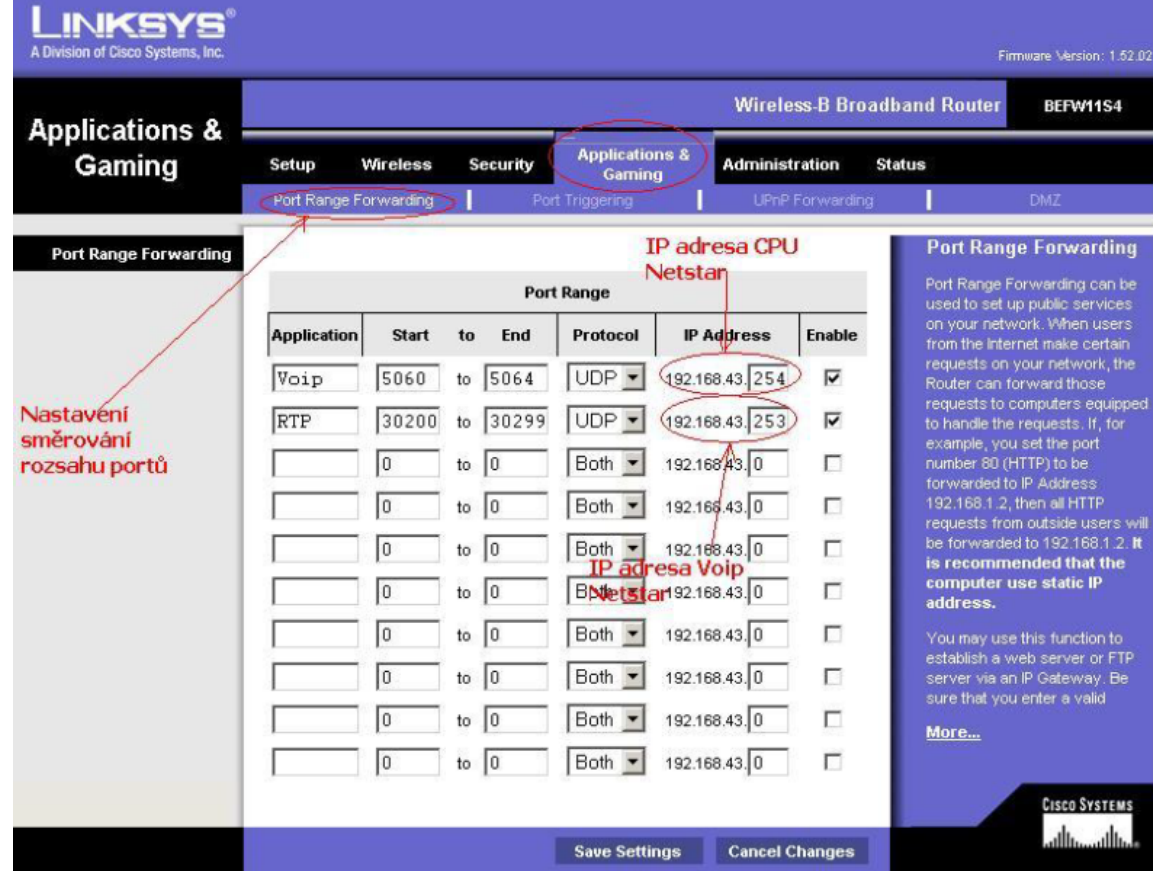

Pokud budeme mít pouze aktivní registraci k operátorovi, je možné nastavit pouze mapování RTP portů v Aplications/Gaming/Port Range Forwarding a vlastní port pro SIP signalizaci 5060 nastavit v UPnP Forwarding. Viz následující obrázky :

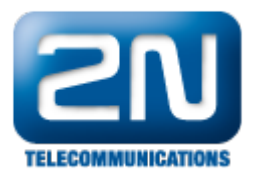

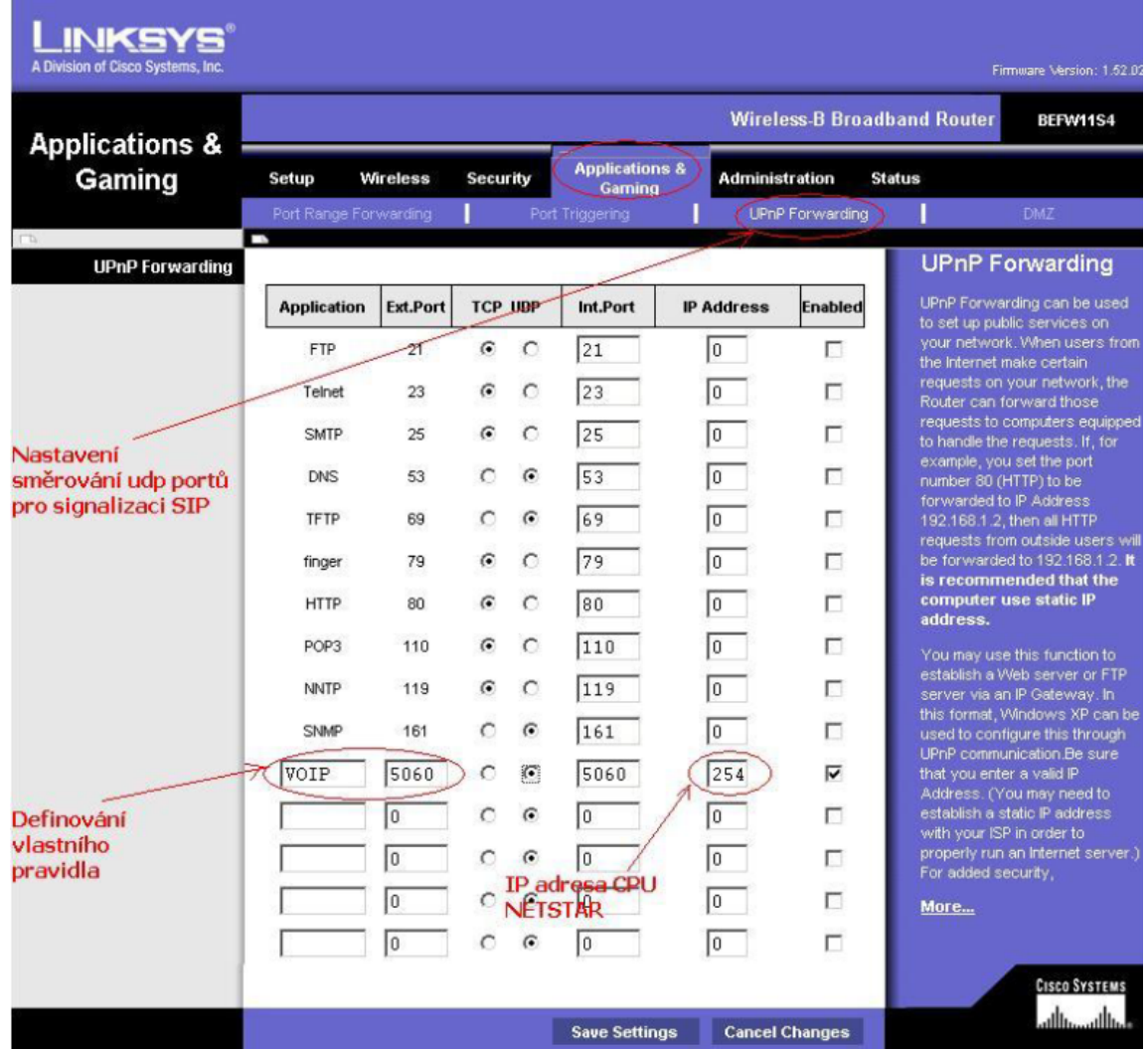

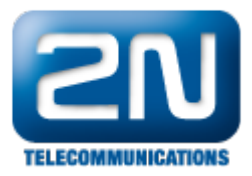

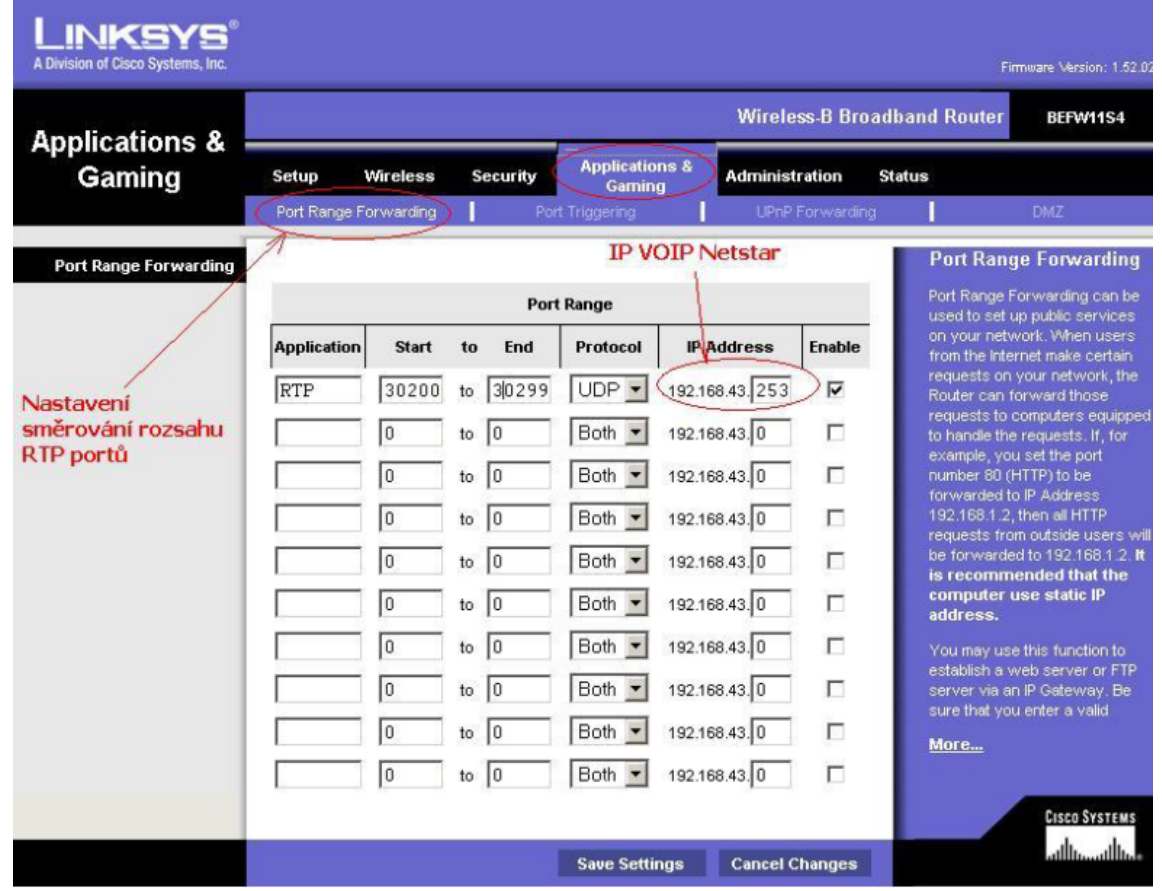

Stejné funkcionality však dosáhneme i s tímto nastavením pouze v Aplications/Gaming/Port Range Forwarding

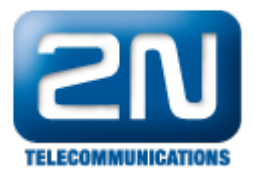

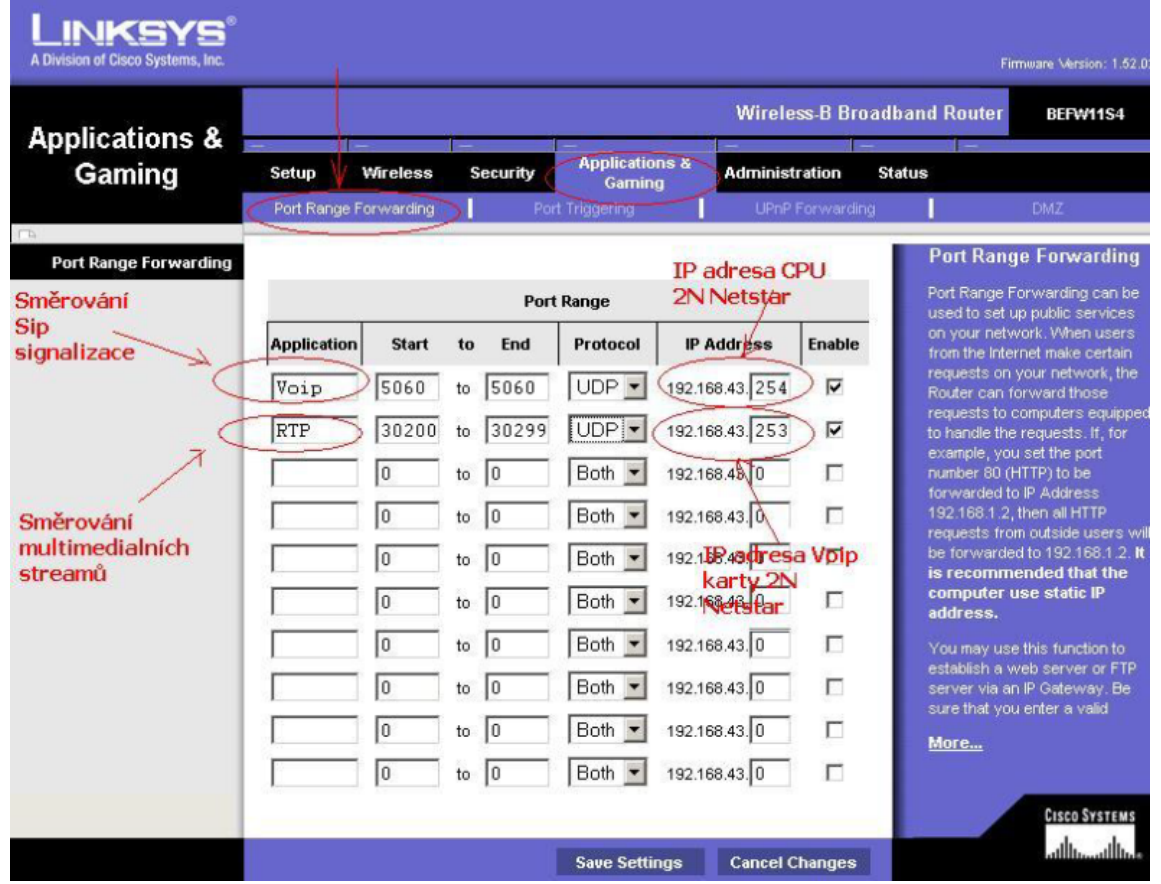

## Ovislink

U některých výrobců routerů se můžete setkat i s tímto nastavením, kde vlastní směrování portů nastavujeme v adresáři PORT FORWARDING/VIRTUAL SERVERS viz tento obrázek.

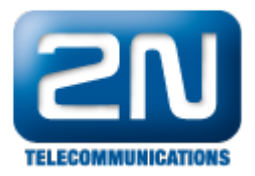

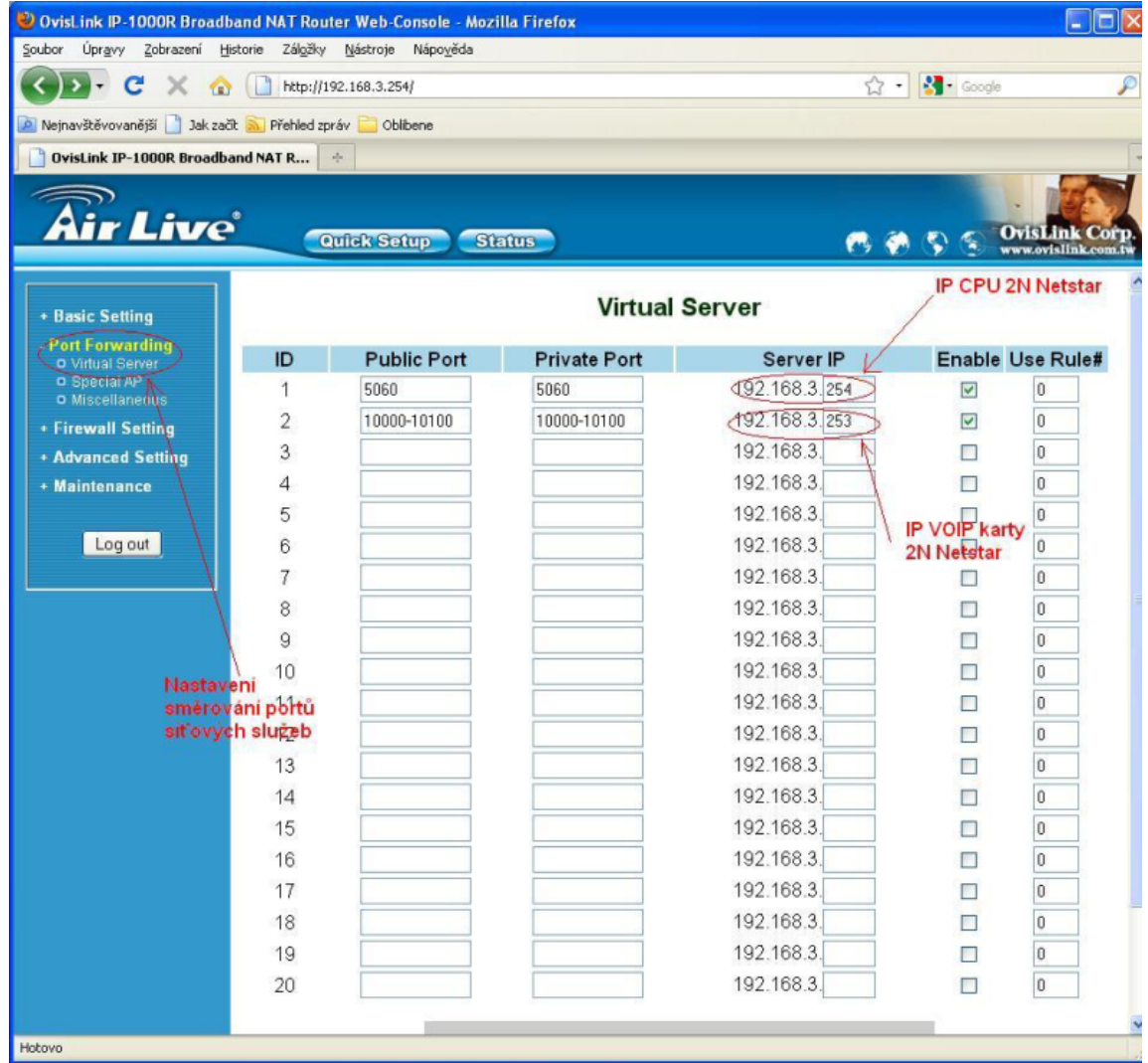

Další informace:

2N® NetStar IP (oficiální stránky 2N) 2N<sup>®</sup> NetStar (oficiální stránky 2N)

Manuály:

Podpora pro 2N<sup>®</sup> NetStar (wiki.2n.cz)